# **Modalités d'accès**

## **1. Accès**

### **Aller** sur le site [nord-pasdecalais.msa.fr](https://nord-pasdecalais.msa.fr/lfp/)

**Cliquer** sur « *Se connecter* » du bloc rouge de connexion en haut à droite du site MSA.

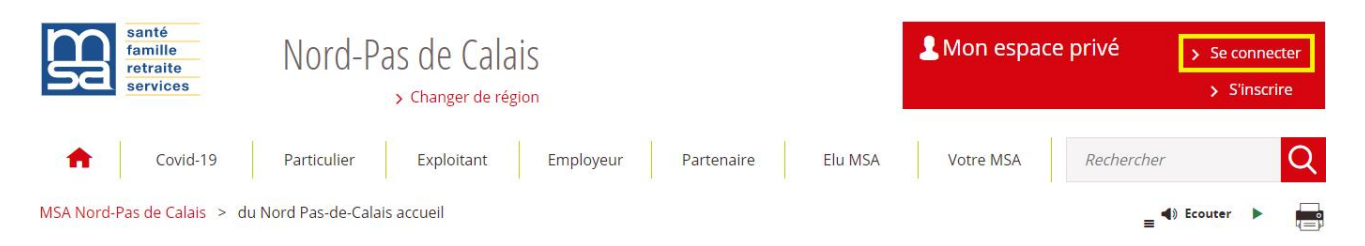

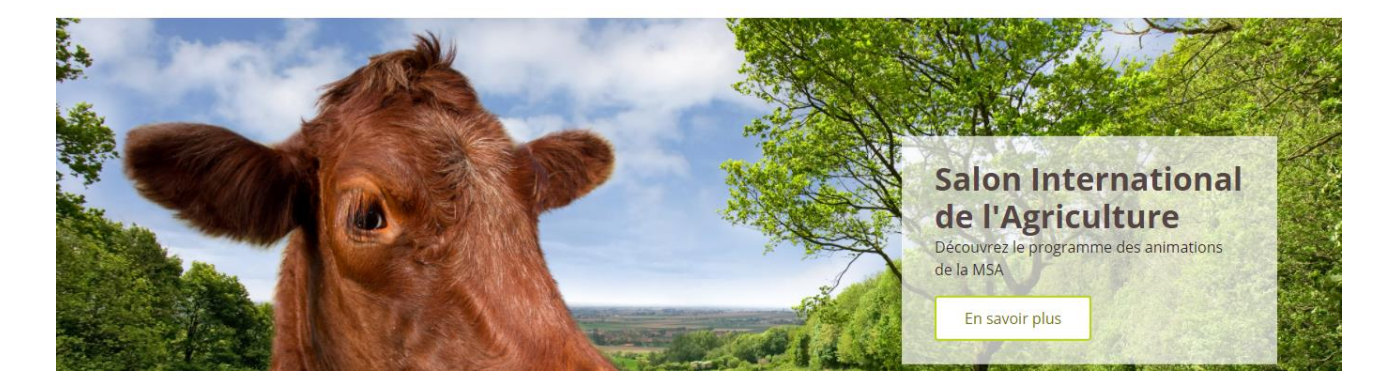

**Saisir** votre identifiant (n°SS) et votre mot de passe (ou passer par la connexion France Connect).

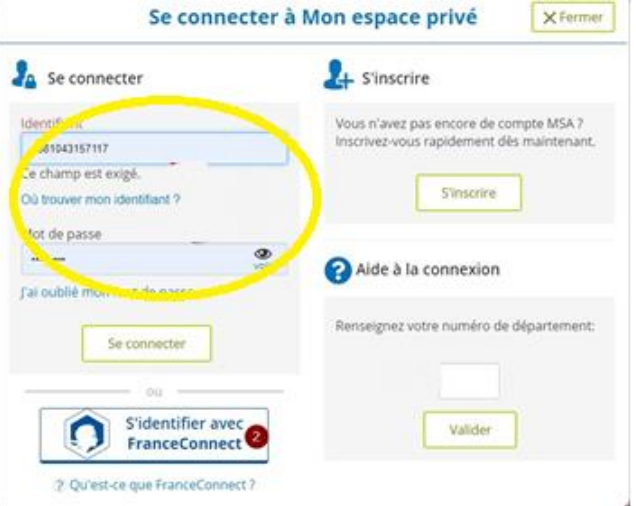

Une fois connecté, cliquer sur la rubrique « **Mes services** » pour accéder à vos services en ligne.

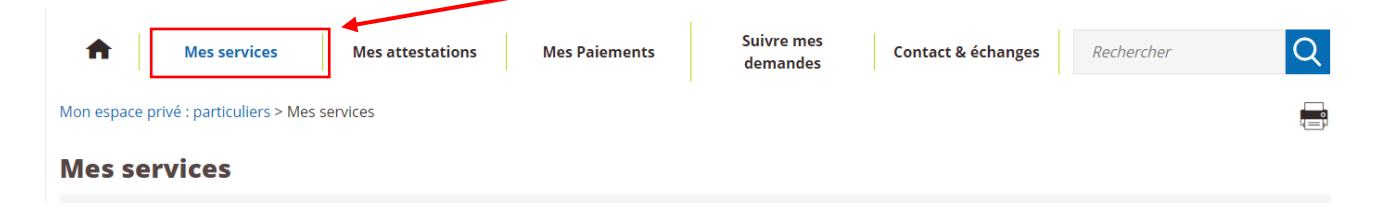

Dans l'encart Retraite, cliquer sur le bouton « Voir tous les services ».

#### **Mes services**

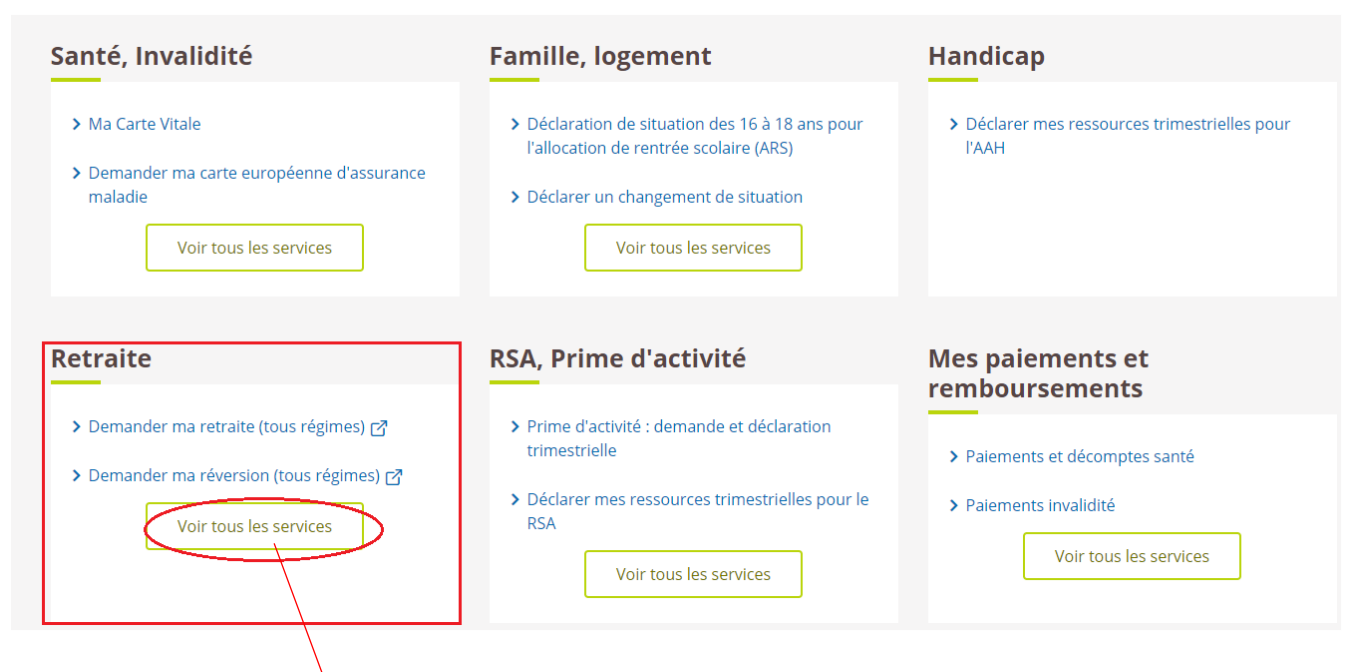

Cela vous permet d'afficher tous les services en ligne Retraite, dont le service « Informations sur ma retraite ».

### **Retraite**

#### **Demander ma retraite**

- > Demander ma retraite (tous régimes) [7]
- > Demander ma réversion (tous régimes)  $\overline{r}$
- > Suivre mes demandes retraite et réversion [7] (tous régimes)

#### S'informer sur ma retraite

- > Mon relevé de carrière (tous régimes) [7]
- > Informations sur ma retraite
- > Mon estimation retraite (tous régimes) ~
- > Mon âge de départ à la retraite  $\overline{r}$
- > A partir de 55 ans : Correction de mon 吖 relevé de carrière (tous régimes)
- > Suivi de correction de mon relevé de  $\mathbb{Z}$ carrière (tous régimes)

#### **Bien vivre sa retraite**

- > Attestation de paiement info-retraite.fr ~
- > Mes attestations fiscales retraite (tous 环 régimes)
- > Ma retraite à l'étranger (certificat  $\mathbb{Z}$ d'existence)
- > Certificat d'existence : trouver les autorités  $\Box$ compétentes
- > Certificat d'existence : vérifier la conformité [7] de mon certificat

# **2. Mes informations retraite**

Informations sur ma retraite

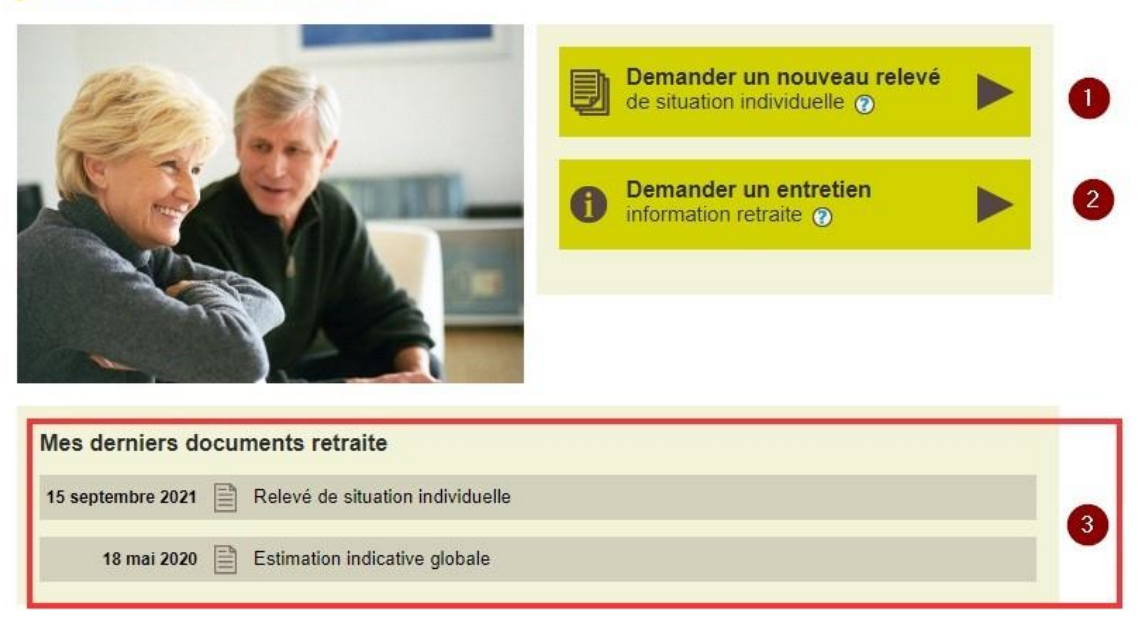

 $h<sup>2</sup>$ 

A partir de ce service en ligne, vous pouvez :

- Demander un nouveau relevé de situation individuelle (**1**) ;
- Demander un entretien information retraire : uniquement si vous avez plus de 45 ans (**2**) ;
- Consulter vos derniers documents retraite (**3**).

### **Demander un nouveau relevé de situation**

Cliquer sur le bouton vert « Demander un nouveau relevé », vous êtes dirigé vers la page ci-dessous. Elle vous permet de télécharger (enregistrer) votre nouveau relevé de carrière sur votre ordinateur.

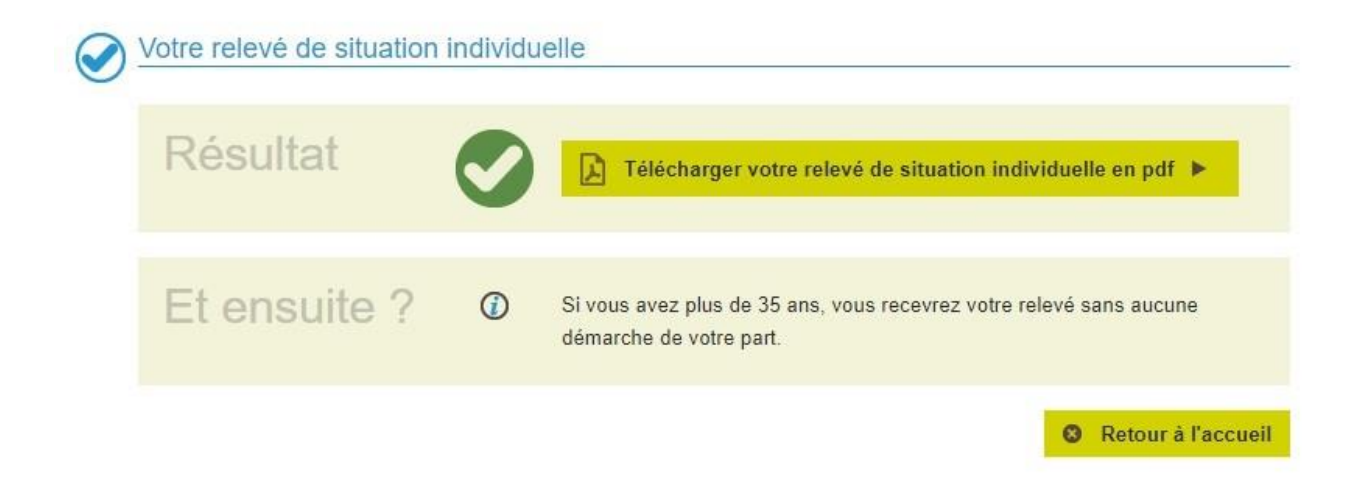

Si vous quittez cette page sans télécharger le document, vous pourrez le retrouver sur la page d'accueil du service en ligne.

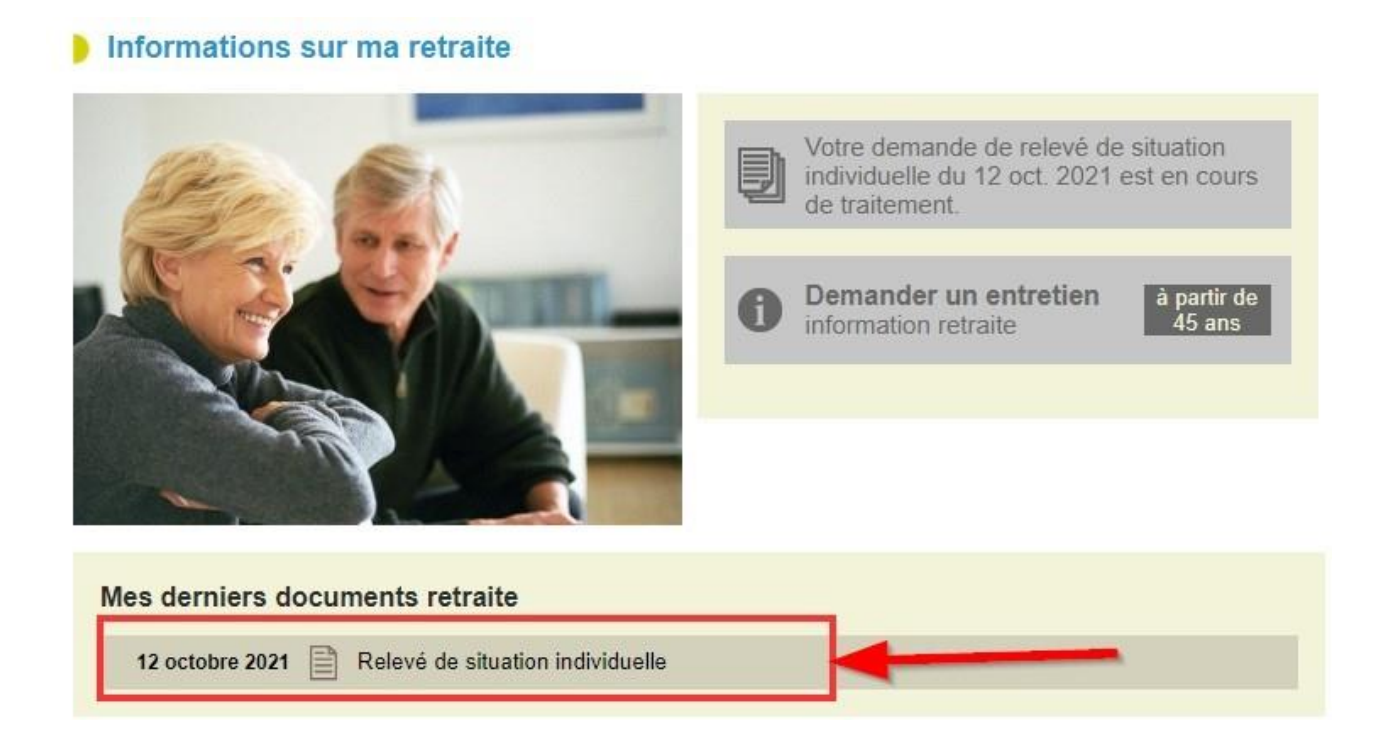

### **Demander un entretien information retraite**

Vous ne pouvez faire une demande d'entretien que si vous avez de plus de 45 ans, sinon le bouton vert « *Demander un entretien* » est grisé.

Lorsque vous cliquez sur ce bouton, un message vous permet de « *Contacter votre MSA* » pour prendre un rendez-vous en ligne.

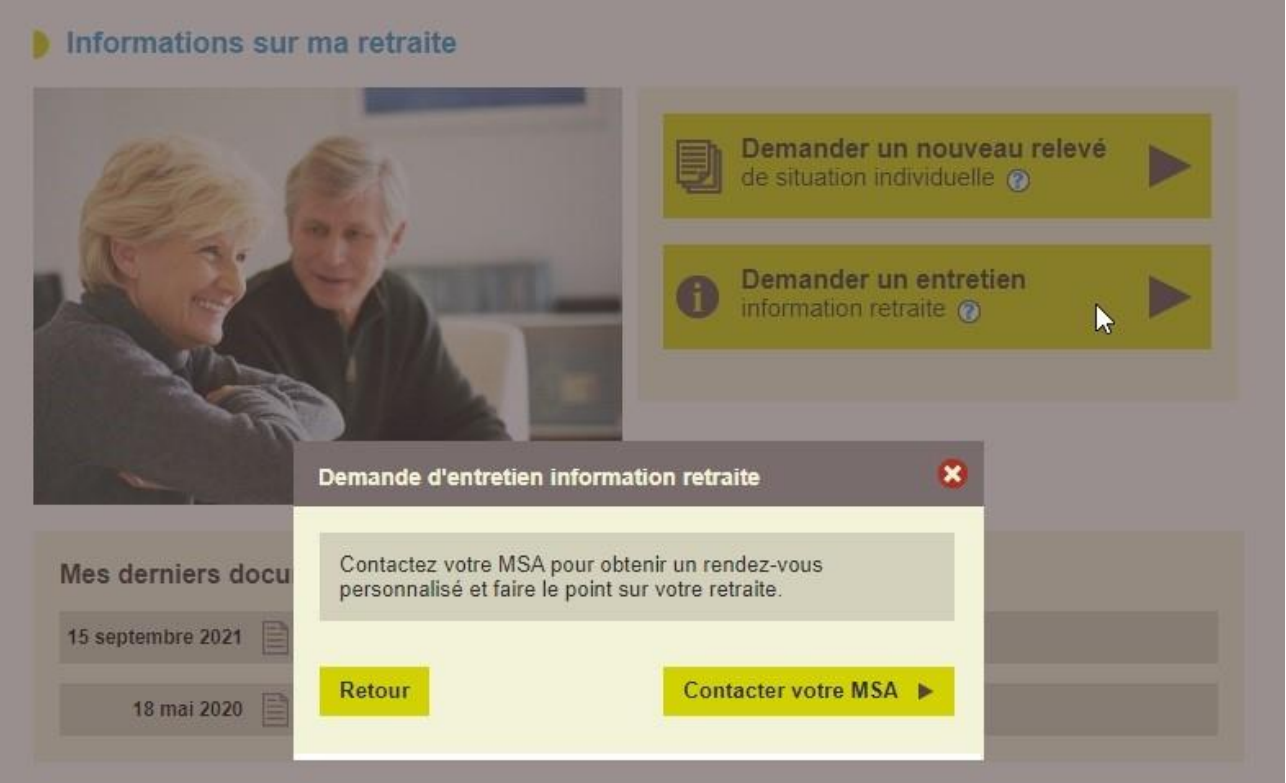